# **Information Item**

Title of proposal (must begin with department abbreviation): SPAN 2110 Information Item

### Place an X next to the ones that apply:

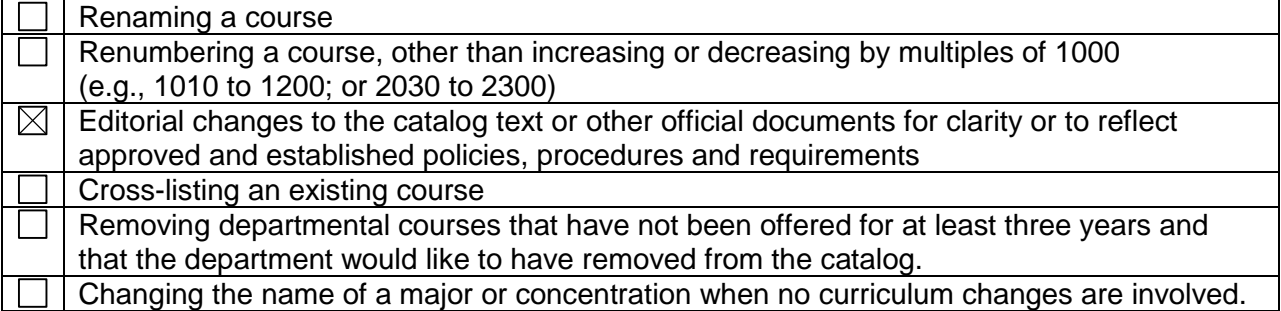

Effective date: Fall 2015

Contact information:

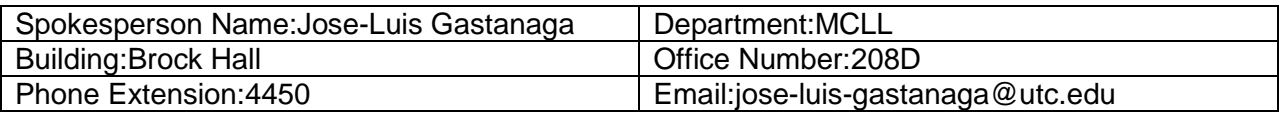

Faculty of the originating department approved this proposal on October 23, 2014 (date) by a vote of 7 aye votes; 0 nay votes; 0 abstentions; 0 eligible voting members absent

- 1. Description of proposed changes See attached document.
- **2.** Rationale for requested change Include any information and/or data which is being used to justify the change(s).
- 3. See attached document.
- 4. Current course or listing in the Catalog

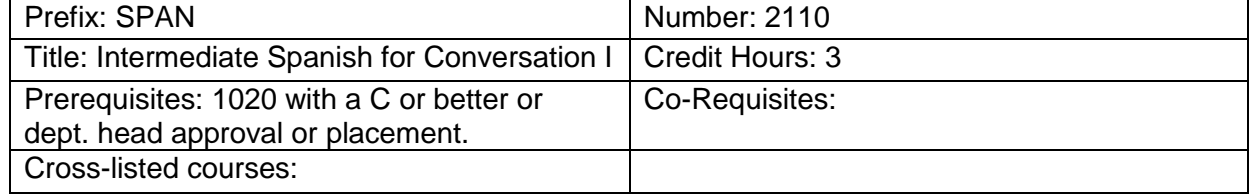

5. Current course description or listing in the Catalog See attached document.

#### 6. Proposed new course as it will be listed in the Catalog

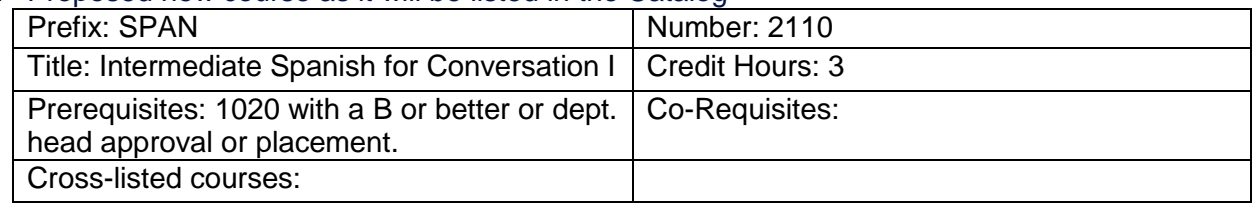

### 7. Proposed new course description to be listed in the Catalog (catalog copy) See attached document.

#### Direction for uploading supporting documents:

- 1. **To upload your model syllabus to the folder for your proposal go to [https://spaces.utc.edu/sites/UndergraduateProposal.](https://spaces.utc.edu/sites/UndergraduateProposal/)**
- 2. **Next, click on the name of your proposal under "My Proposals".**
- 3. **Click the "Documents" tab and then click the "Upload Document" tab.**

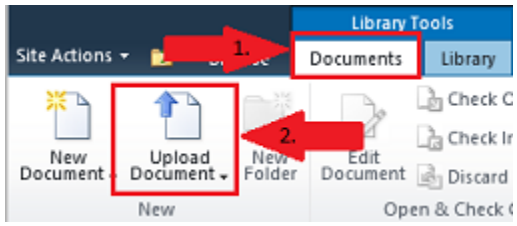

### **Important:** After completing your proposal you must start the *Curriculum Proposal Workflow*.

To begin workflow:

- 1. Click on the name of your proposal below.
- 2. Next, click the "Document Set Manage" tab in the ribbon at the top of the page and select the "Workflows" button.

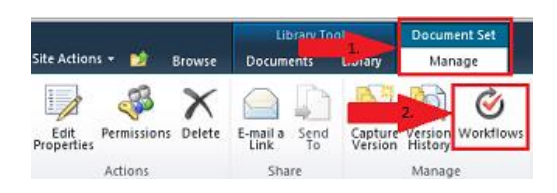

3. Under "Start a New Workflow" click "Curriculum Proposal Workflow" and then click the "Start" button.

## Workflow Sequence for Information Item

- 1. Department Head
- 2. College Curriculum Committee
- 3. College Dean
- 4. Other Areas Affected (If any)
- 5. Records Office
- 6. Associate Provost
- 7. Faculty Senate Curriculum Committee